## 转向角传感器校准操作

实测车型: 2013年路虎发现 4, VIN 码: SALAN2F66DA68\*\*\*\*, 如下图:

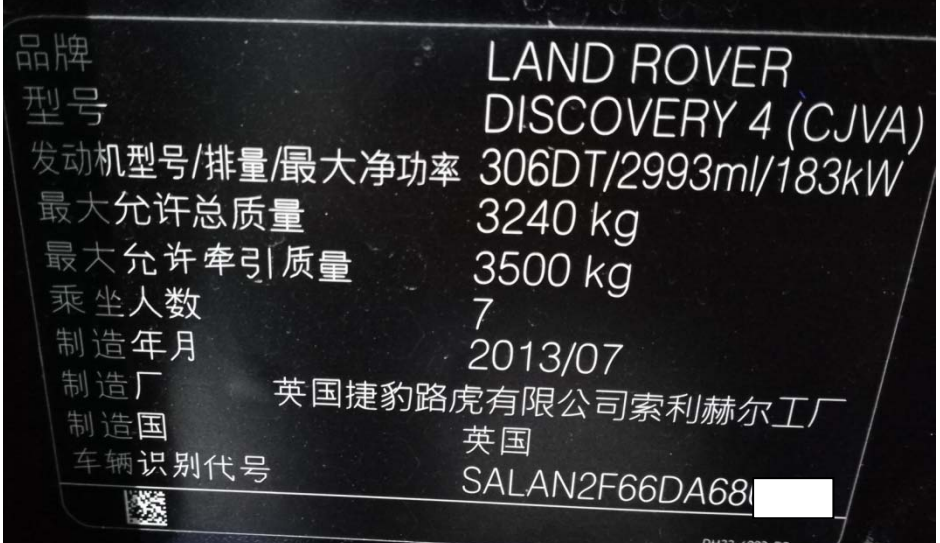

## 操作指引:

1).选择路虎进入 SASM(转向角传感器控制系统),选择"ABS 转向角传感器校准", 如图 1;

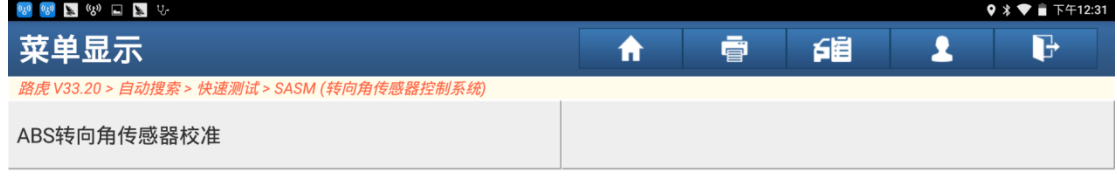

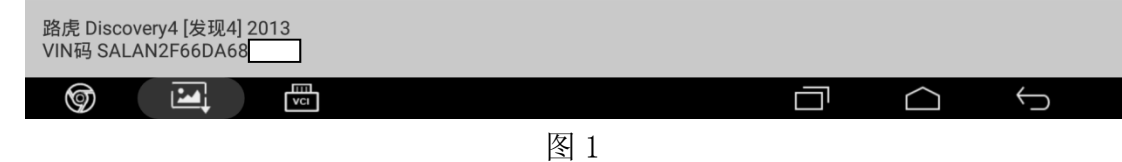

2). 根据提示"将点火开关打开", 然后点击"确定", 如图 2;

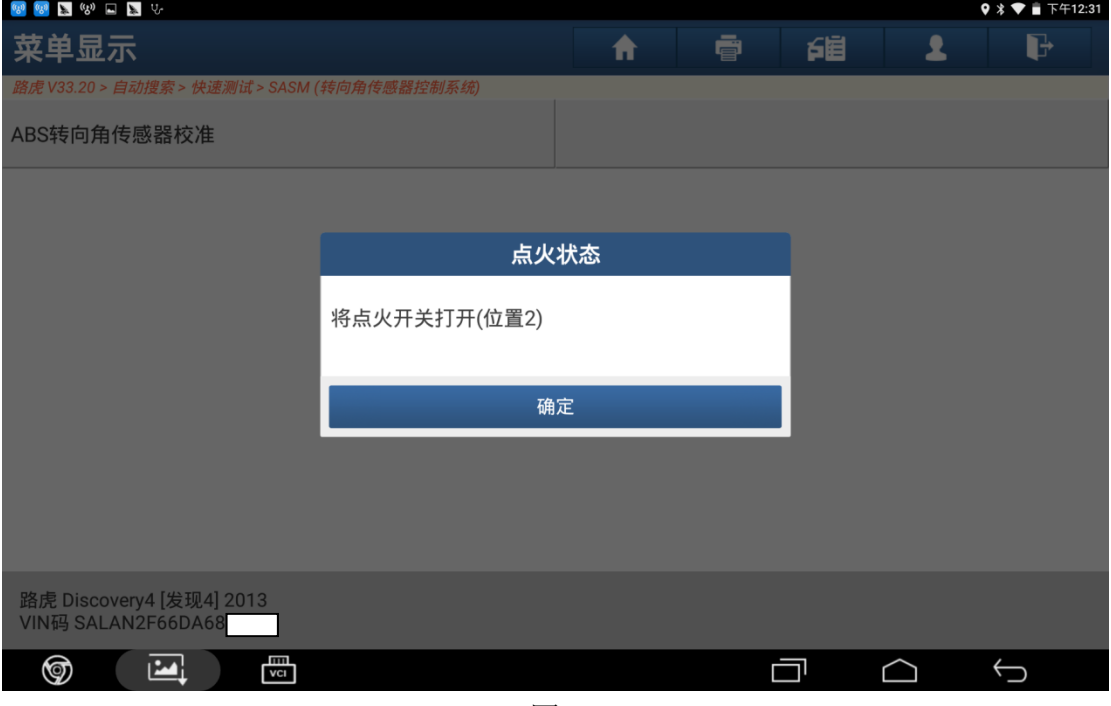

图 2

3). 根据提示满足"确保打开点火开关,发动机停止运转,并且蓄电池电压不低于 12V", 然后点击"确定", 如图 3;

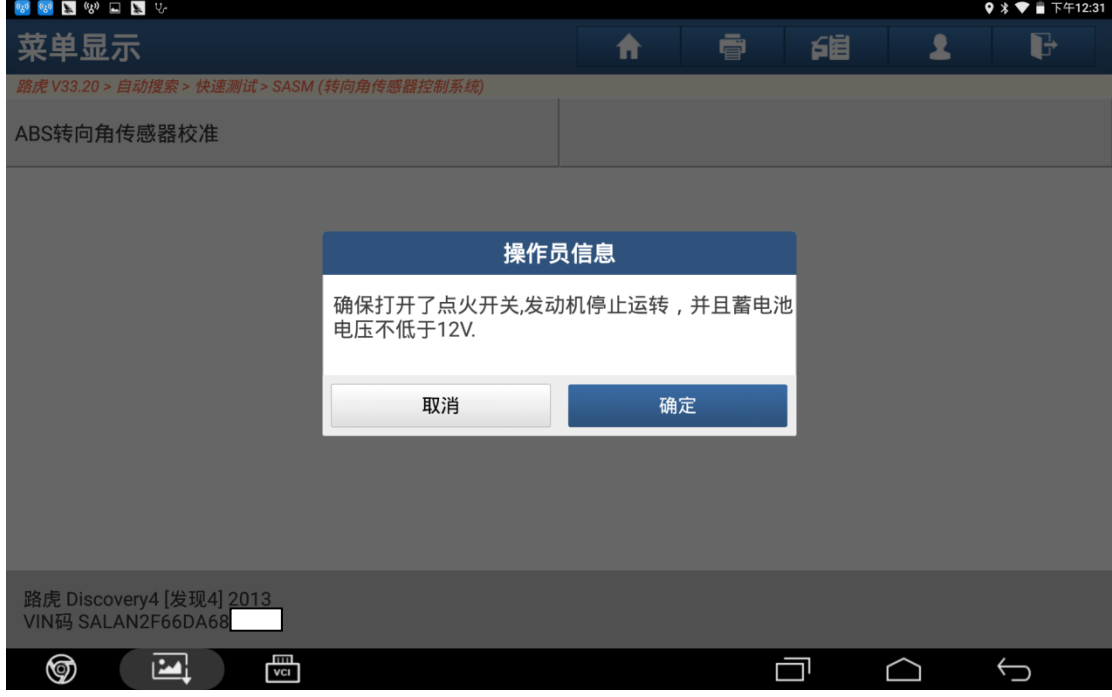

图 3

4).根据提示满足"方向盘位于中央位置,前轮位于正前方位置",然后点击"确定", 如图 4;

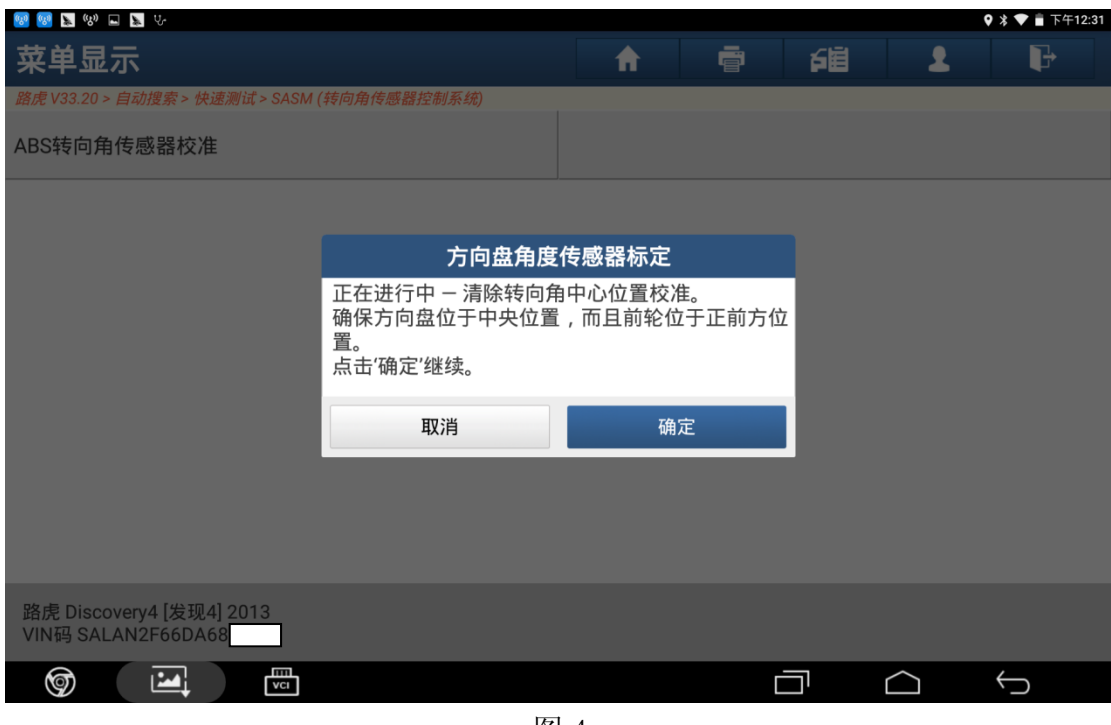

图 4

5).提示完成点击"确定",如图 5;

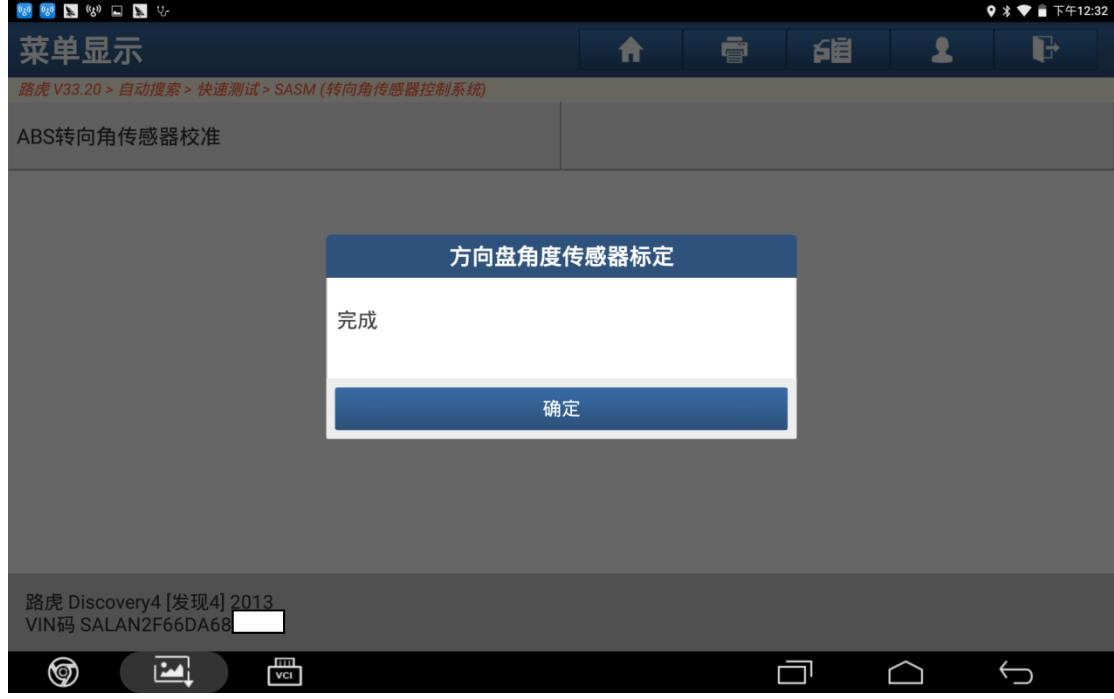

图 5

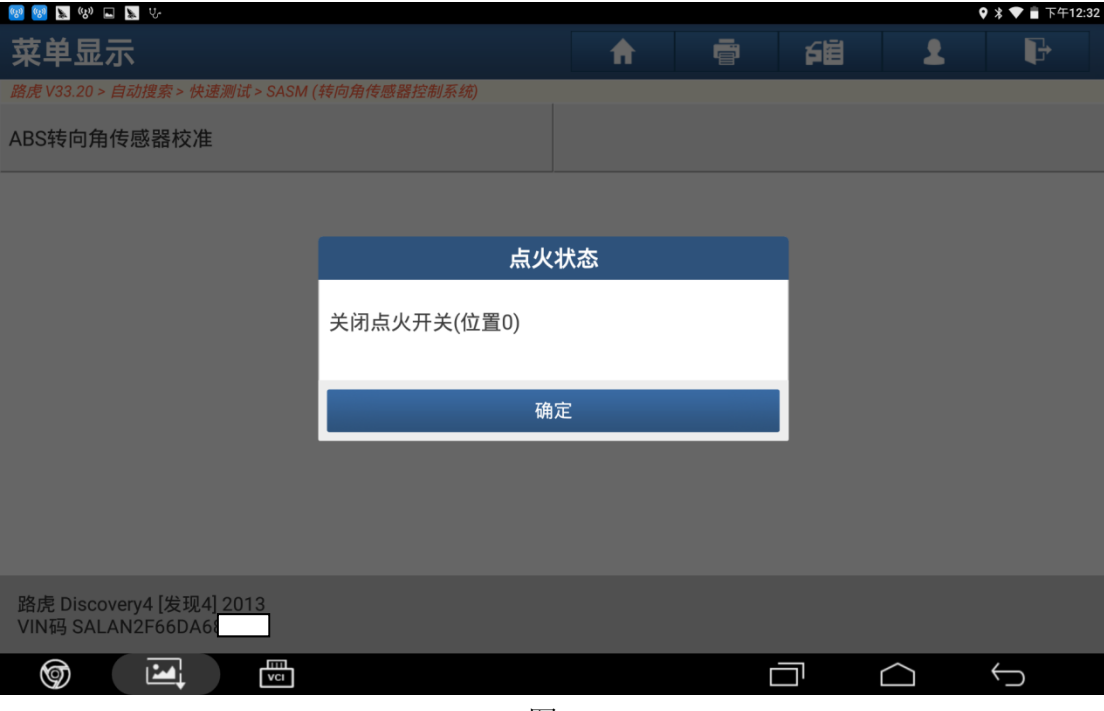

图 6

7). 根据提示"将点火开关打开", 然后点击"确定", 如图 7;

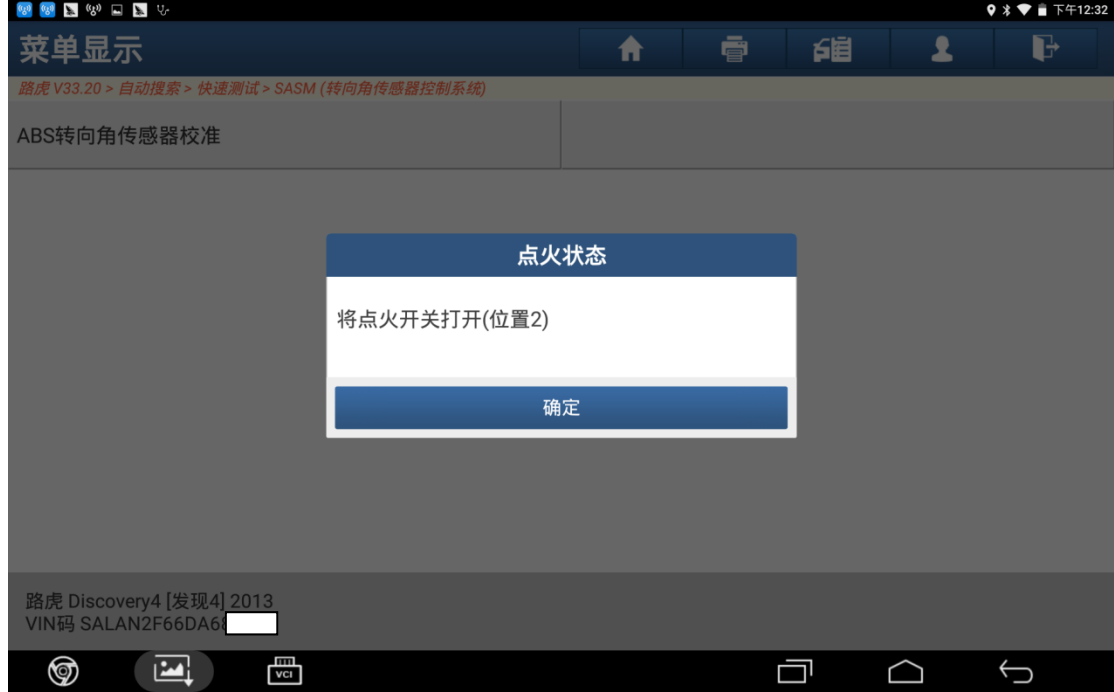

图 7

8).根据提示满足条件后点击"确定"继续,如图 8;

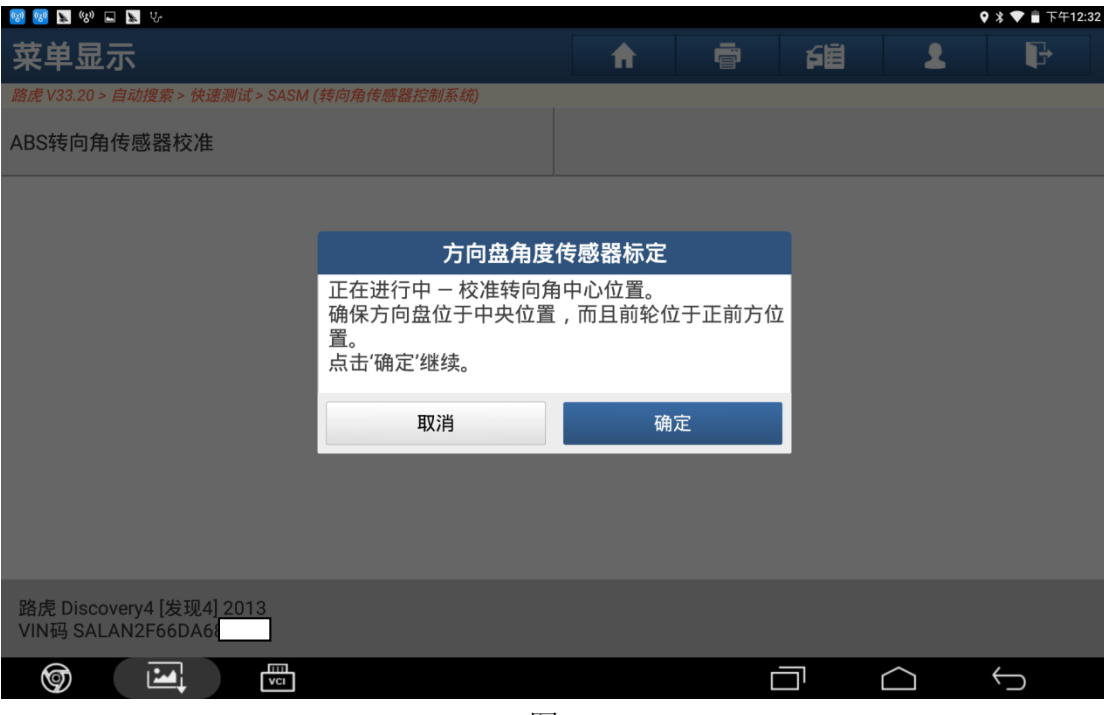

图 8

9).提示完成点击"确定",如图 9;

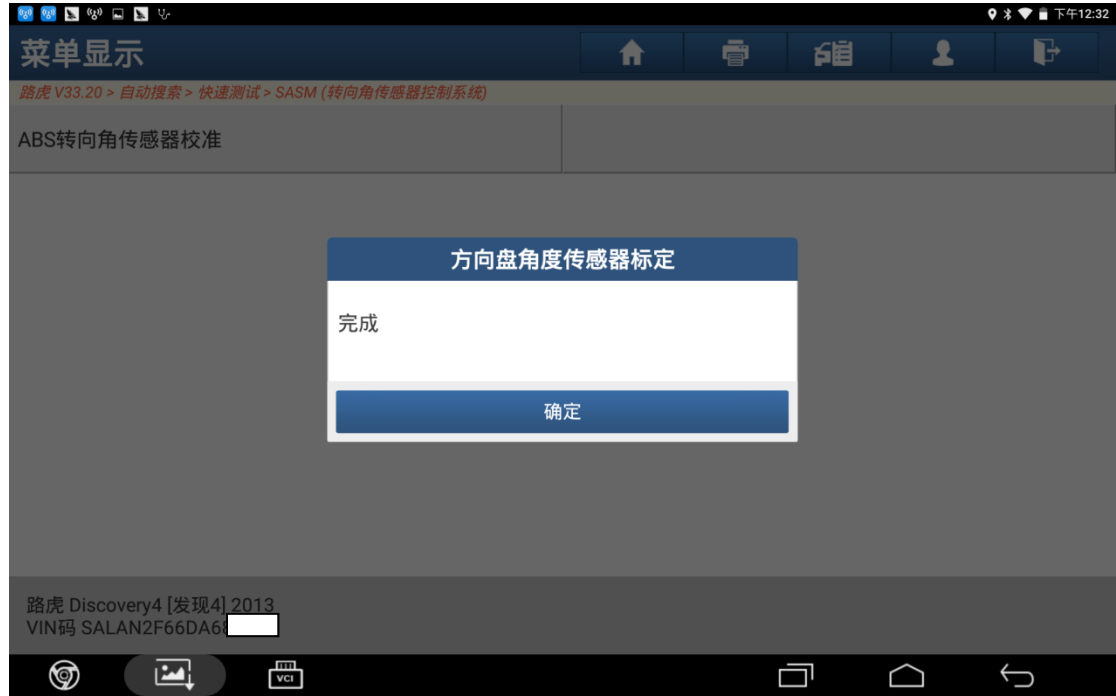

图 9

10). 根据提示"关闭点火开关", 然后点击"确定", 如图 10;

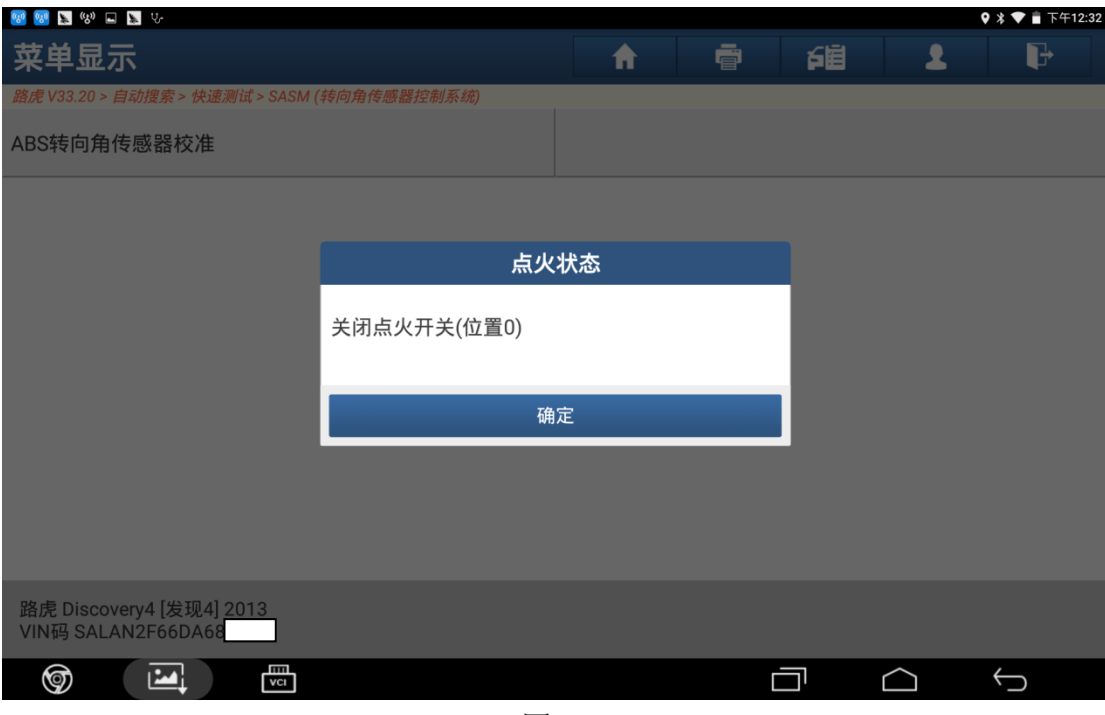

图 10

11). 根据提示"将点火开关打开", 然后点击"确定", 如图 11;

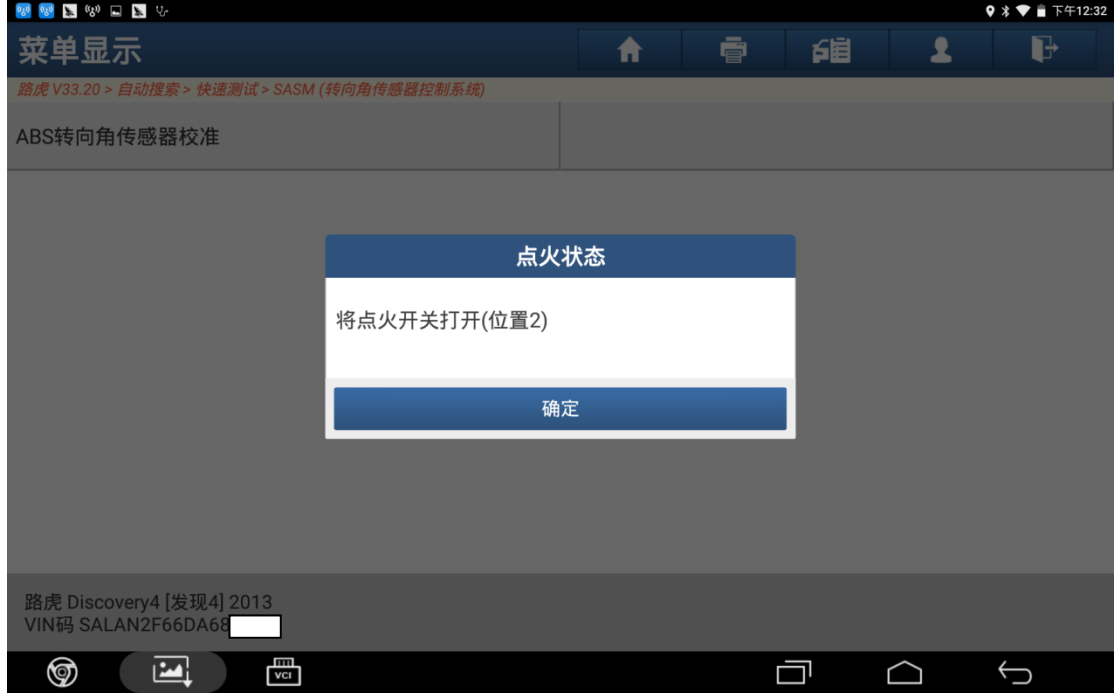

图 11

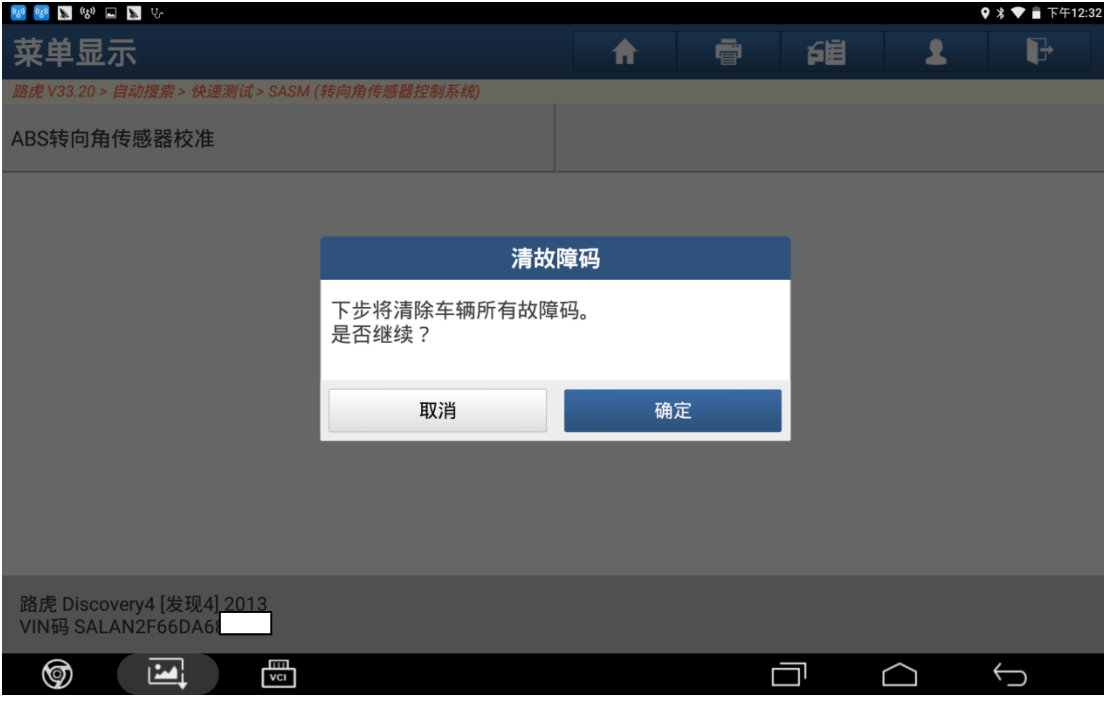

图 12

13). 根据提示"关闭点火开关"后点击"确定", 如图 13;

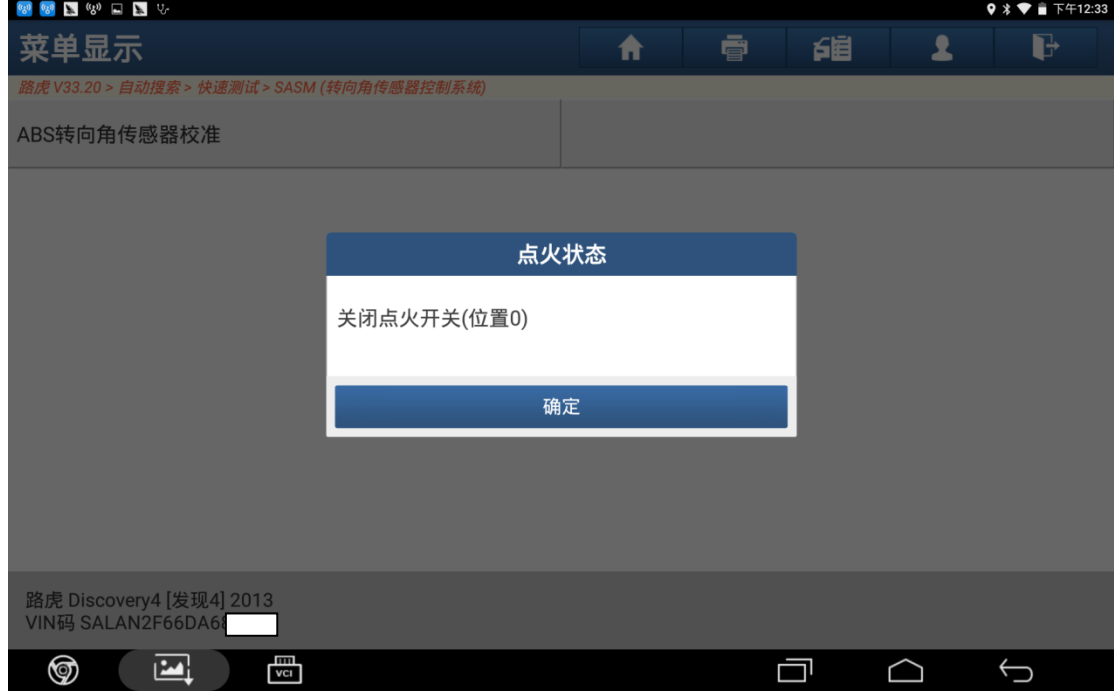

图 13

14). 根据提示"打开点火开关"后点击"确定", 如图 14;

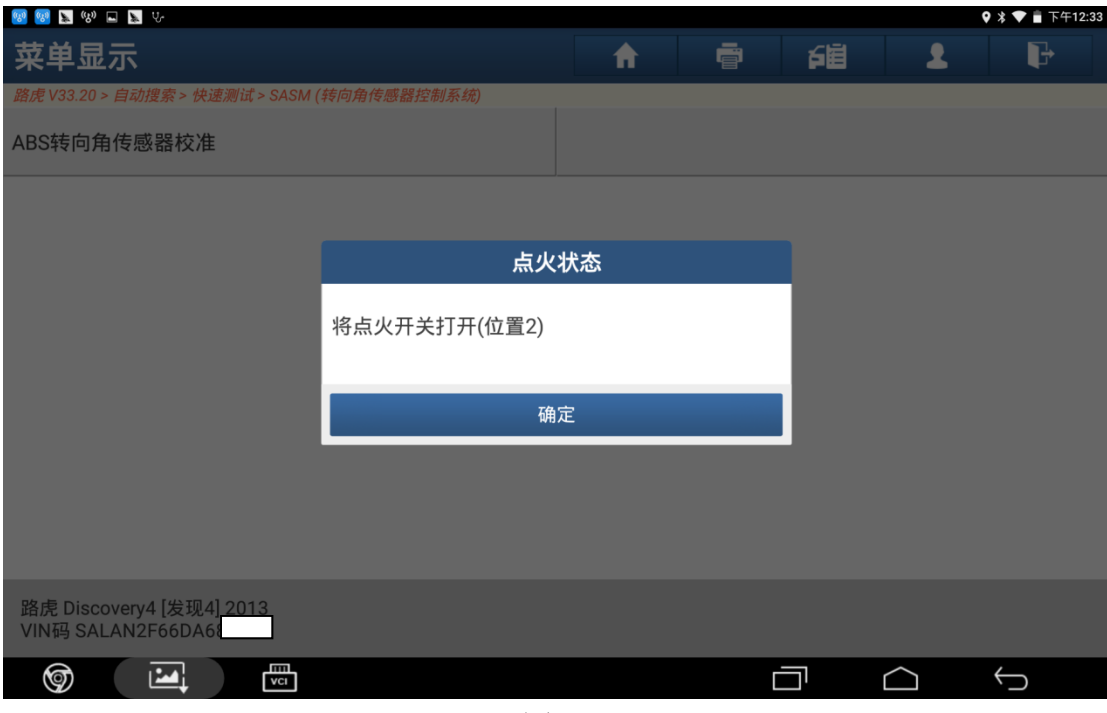

图 14

15). 提示"控制模块程序成功完成", 然后点击"确定", 如图 15;

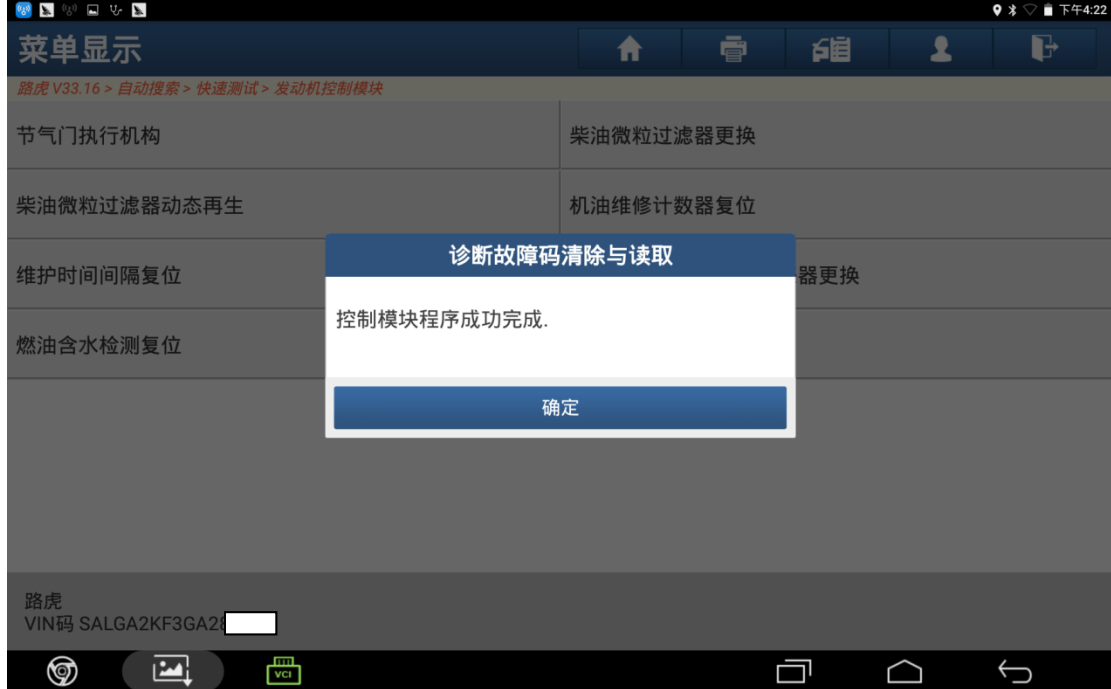

图 15

16).根据提示"关闭点火开关"后点击"确定",转向角传感器校准成功,如图 16;

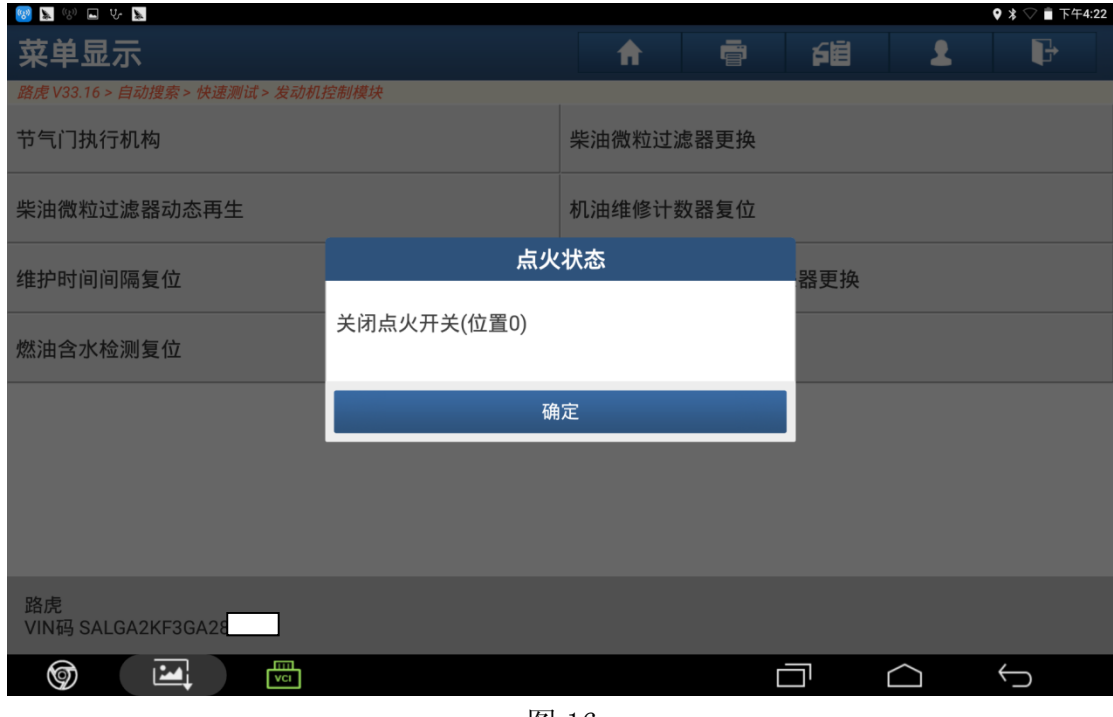

图 16

## 声明:

该文档内容归深圳市元征科技股份有限公司版权所有,任何个人和单位不经同 意不得引用或转载。